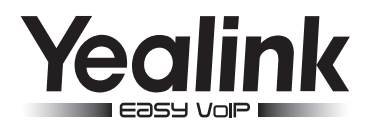

# Extended Display Accessories ED10 Quick Installation Guide(V1.0)

The Extended Display Accessories ED10 helps you display the video image captured from the camera (both near site and far site) on the external monitor during a video call.

This quick installation guide provides step-by-step instructions for using ED10 to connect your phone to an external monitor. It is only available for the SIP VP-T49G IP phones.

The ED10 is not included with your IP phone, contact your reseller to purchase it separately.

#### Packaging Contents

The following items are included in your package. If you find anything missing, contact your system administrator.

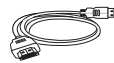

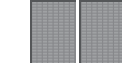

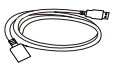

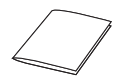

HDMI Cable

USB3.0 Cable

3M Dual Lock x2 USB3.0 Cable Quick Installation Guide

Note: The external monitor not included in your package is also required for ED10 installation, you should purchase it separately. We recommend that you use the accessories provided or approved by Yealink. The use of unapproved third-party accessories may result in reduced performance.

# **Installation**

To connect your phone to an external monitor:

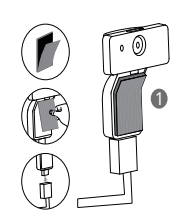

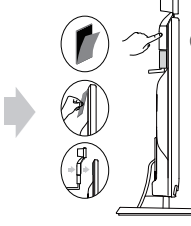

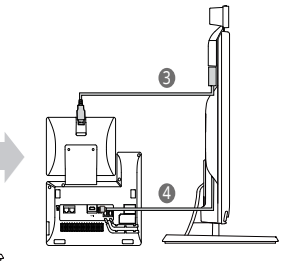

## Step  $\blacksquare$

- Remove one piece of the fastener's liner.
- Take the gap of the camera as the touchline and attach the fastener to the camera from the top.

2

Connect one end of the USB3.0 cable to the camera.

#### Step **2**

- Remove the other piece of the fastener's liner.
- Attach the fastener to the external monitor.
- Attach the camera to the external monitor by pressing two sides of Dual Lock together.

Note: Make sure the camera is vertical and not askew, otherwise the near-site video image will be crooked. You are advised to attach the camera to the external monitor whose back is straight. One Dual Lock is required for installation, the other is used for backup.

## 3 Step

Connect the other end of the USB3.0 cable to the IP phone.

## Step<sup>4</sup>

- Connect one end of the HDMI cable to the HDMI port on the phone.
- Connect the other end to the HDMI port on the external monitor.